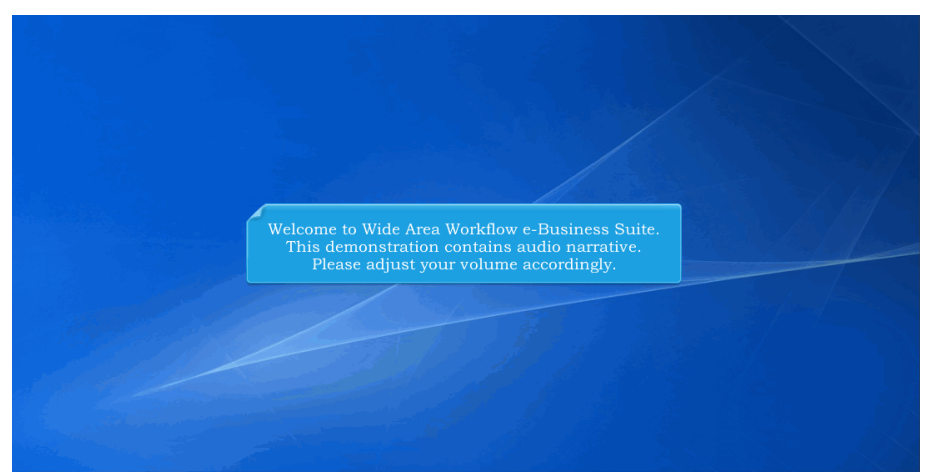

Welcome to Wide Area Workflow e-Business Suite. This demonstration contains audio narrative. Please adjust your volume accordingly.

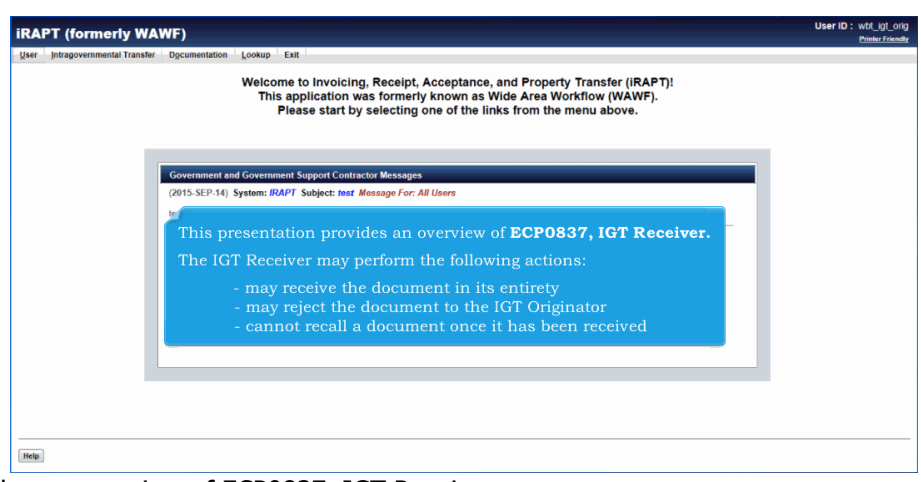

This presentation provides an overview of ECP0837, IGT Receiver.

- The IGT Receiver may perform the following actions:
- may receive the document in its entirety
- may reject the document to the IGT Originator
- cannot recall a document once it has been received

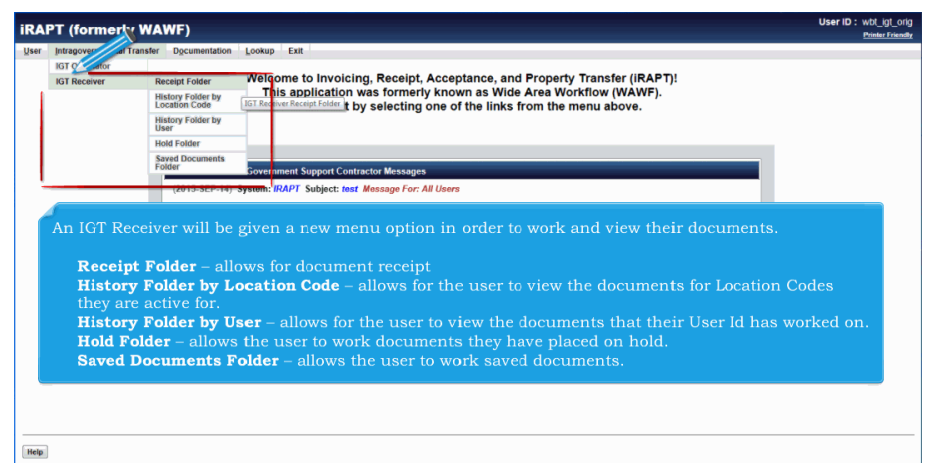

An IGT Receiver will be given a new menu option in order to work and view their documents.

Receipt Folder – allows for document receipt

History Folder by Location Code – allows for the user to view the documents for Location Codes they are active for. History Folder by User – allows for the user to view the documents that their User Id has worked on.

Hold Folder – allows the user to work documents they have placed on hold.

Saved Documents Folder – allows the user to work saved documents.

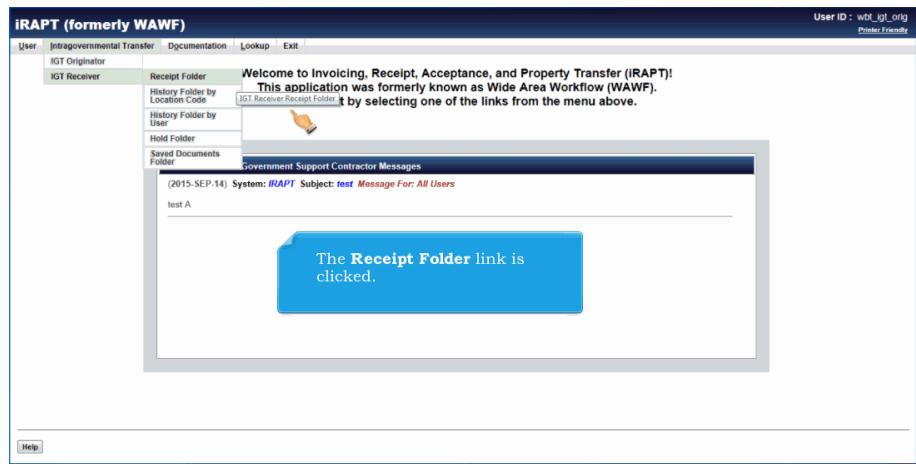

The Receipt Folder link is clicked.

## **ECP0837\_Receiver** Page 3 of 7

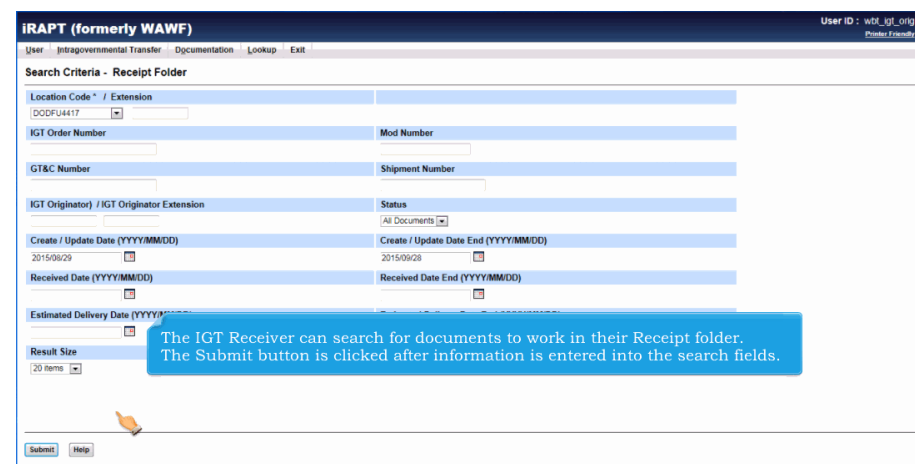

The IGT Receiver can search for documents to work in their Receipt folder. The Submit button is clicked after information is entered into the search fields.

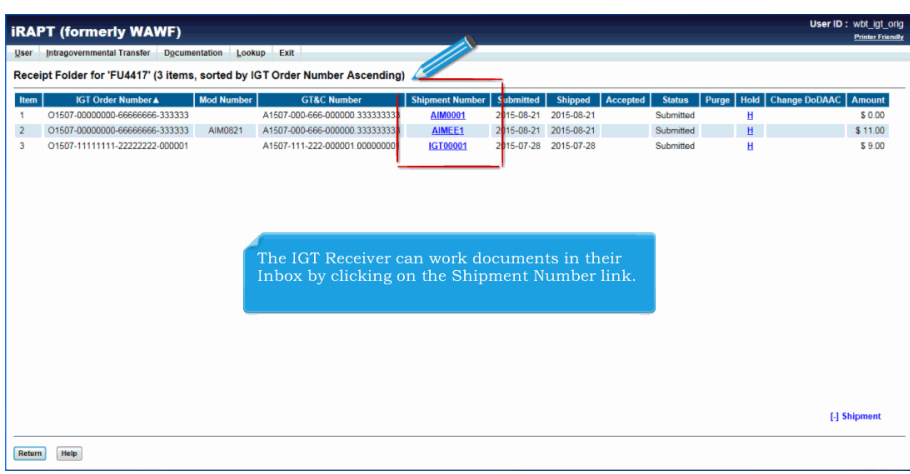

The IGT Receiver can work documents in their Inbox by clicking on the Shipment Number link.

## **ECP0837 Receiver** Page 4 of 7

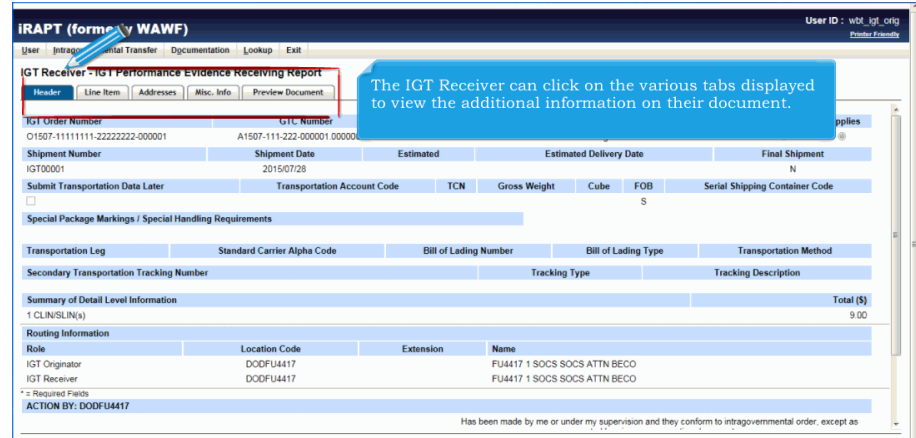

 $\fbox{ \textbf{Submit} \textbf{ }} \quad \fbox{ Save Draft Document} \quad \fbox{ \textbf{Previous} } \quad \fbox{ Help }$ 

The IGT Receiver can click on the various tabs displayed to view the additional information on their document.

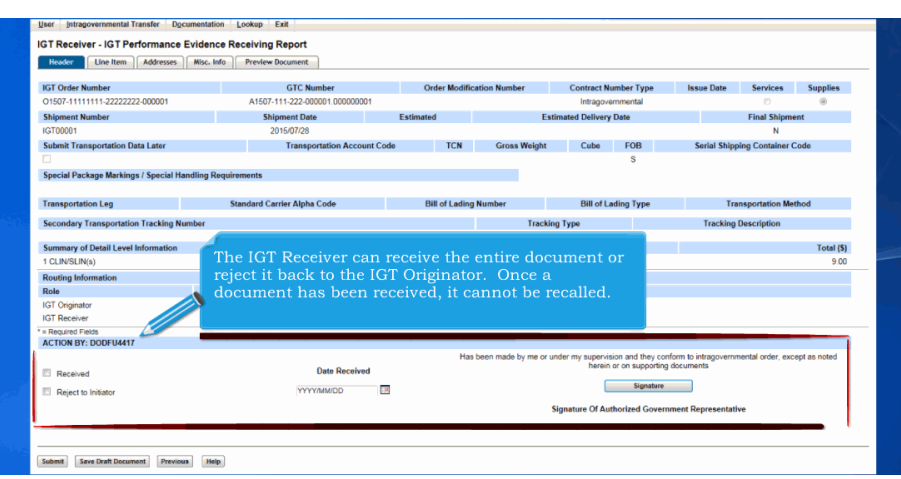

The IGT Receiver can receive the entire document or reject it back to the IGT Originator. Once a document has been received, it cannot be recalled.

## **ECP0837\_Receiver** Page 5 of 7

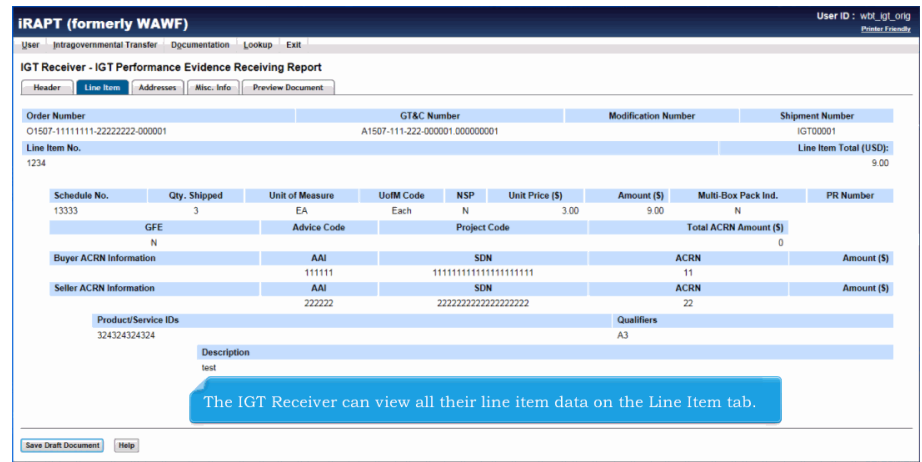

The IGT Receiver can view all their line item data on the Line Item tab.

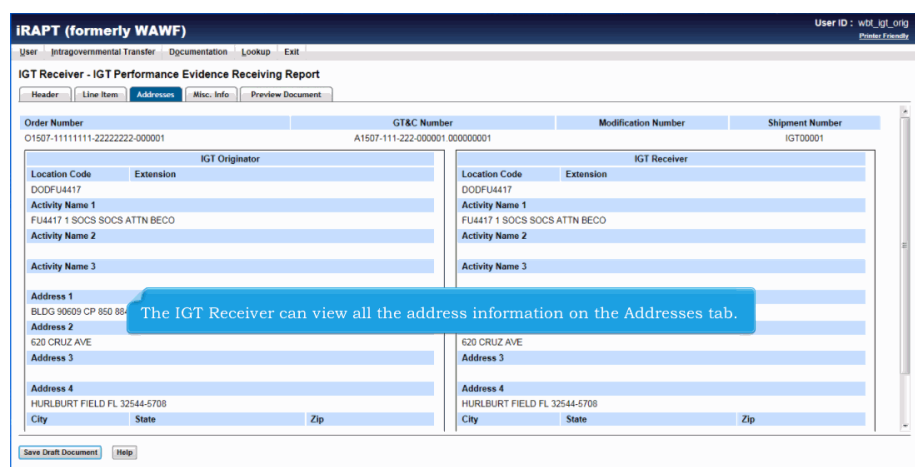

The IGT Receiver can view all the address information on the Addresses tab.

## **ECP0837 Receiver** Page 6 of 7

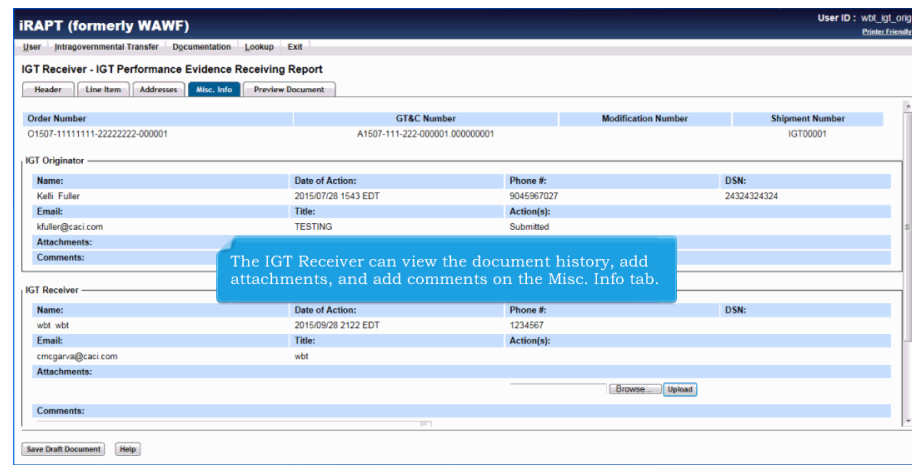

The IGT Receiver can view the document history, add attachments, and add comments on the Misc. Info tab.

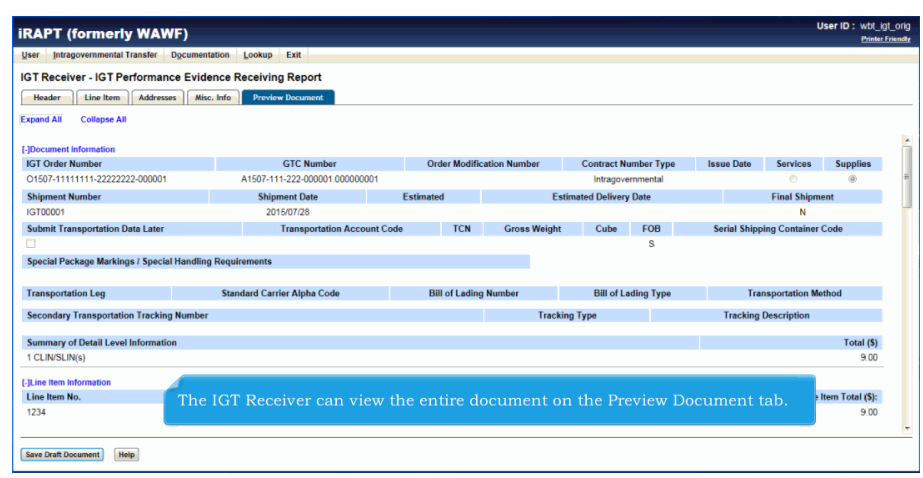

The IGT Receiver can view the entire document on the Preview Document tab.

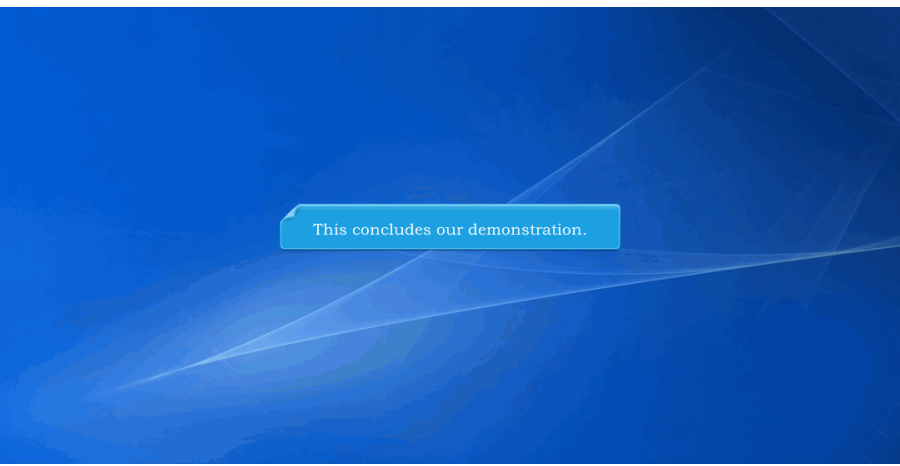

This concludes our demonstration.